**کاربر Flash پایۀ دوازدهم دورۀ دوم متوسطه شاخۀ کاردانش زمینۀ صنعت گروه تحصیلی برق و رایانه رشتههای مهارتی: تولید محتوای الکترونیکی ــ طراحی و توسعه صفحات وب نام استاندارد مهارتی مبنا: کاربر Flash کد استاندارد متولی: 87 ــ15/3 ف.هـ لــــی ُ مَح َّم ٍ ــــد َ و ِ آل ُ مَح َّم ٍ ــــد َ و َ عِّج َ ــــلْ فَرَجُه ْ ــــم ُّٰه َّ ــــم َ ص َ ـــــلِّ ع ٰ اَلل**

**عنوان و نام پدیدآورنده :** کاربر Flash[ کتاب های درسی[مؤلف: نسترن یوسفزاده،وزارت آموزش و پرورش، سازمان پژوهش وبرنامهریزی آموزشی. **مشخصات نشر :** تهران: شرکت چاپ ونشرکتاب های درسی ایران. **مشخصات ظاهری :** 420ص:. مصور، رنگی، جدول. **شابک :** -2251-6 978-964-05 **وضعیت فهرستنویسی :** فیپا **یادداشت :** واژهنامه **موضوع :** کامپیوتر ــ راهنمای آموزشی )متوسطه( **شناسۀ افزوده :** یوسفزاده ، نسترن، .١٣51 **شناسۀ افزوده :** سازمان پژوهش و برنامهریزی آموزشی

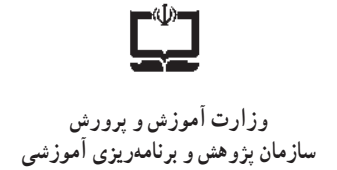

 **نام کتاب:** کاربر Flash ـ 312221  **پدیدآورنده:** سازمان پژوهش و برنامهریزی آموزشی **مدیریت برنامهریزی درسی و تألیف:** دفتر تأليف کتابهای درسی فنی و حرفهای وکاردانش **شناسه افزوده برنامهریزی وتألیف:** بتول عطاران، محمدرضا شکرریز، محمد عباسی، الهه اسماعیلزاده، آتوسا دهباشی و میترا امیدوار )اعضای شورای برنامهریزی( نسترن یوسف; اده (مؤلف) ـ حبیب رسا، علیرضا جماعتلو (ویراستار فنی) ٔ ّکل نظارت بر نشر و توزيعمواد آموزشی  **مدیریت آمادهسازی هنری:** اداره  **شناسه افزوده آمادهسازی:** آذر روستایی فیروزآباد )صفحهآرا( ٔ 4 آموزش و پرورش )شهيدموسوی(  **نشانی سازمان:** تهران: خيابان ايرانشهر شمالی ـ ساختمان شماره تلفن: 9ـ88831161 ، دورنـگار: ،88309266 کـدپستی : 1584747359 وبگـاه: ir.sch.chap.www و ir.irtextbook.www ٔ مخصوصکرج ـ خيابان61  **ناشر :** شرکتچاپ و نشرکتابهای درسی ايران: تهرانـکيلومتر17جاده )داروپخش( تلفن 5: ـ،44985161 دورنگار: ،44985160 صندوق پستی: 139ـ 37515  **چاپخانه:** شرکت چاپ ونشر کتابهای درسی ايران »سهامی خاص«  **سال انتشار و نوبت چاپ:** چاپ دوم 1398

> کلیه حقوق مادی و معنوی این کتاب متعلق به سازمان پژوهش و برنامهریزی آموزشی وزارت آموزش و پرورش است و هرگونه استفاده از کتاب و اجزای آن بهصورت چاپی و الکترونیکی و ارائه در پایگاههای مجازی، نمایش، اقتباس، تلخیص، تبدیل، ترجمه،عکسبرداری، نقاشی، تهیه فیلم و تکثیر به هر شکل و نوع بدون کسب مجوز از این سازمان ممنوع است و متخلفان تحت پیگرد قانونی قرار میگیرند.

**شابک 978-964-05-2251-6 978-964-05-2251-6 ISBN**

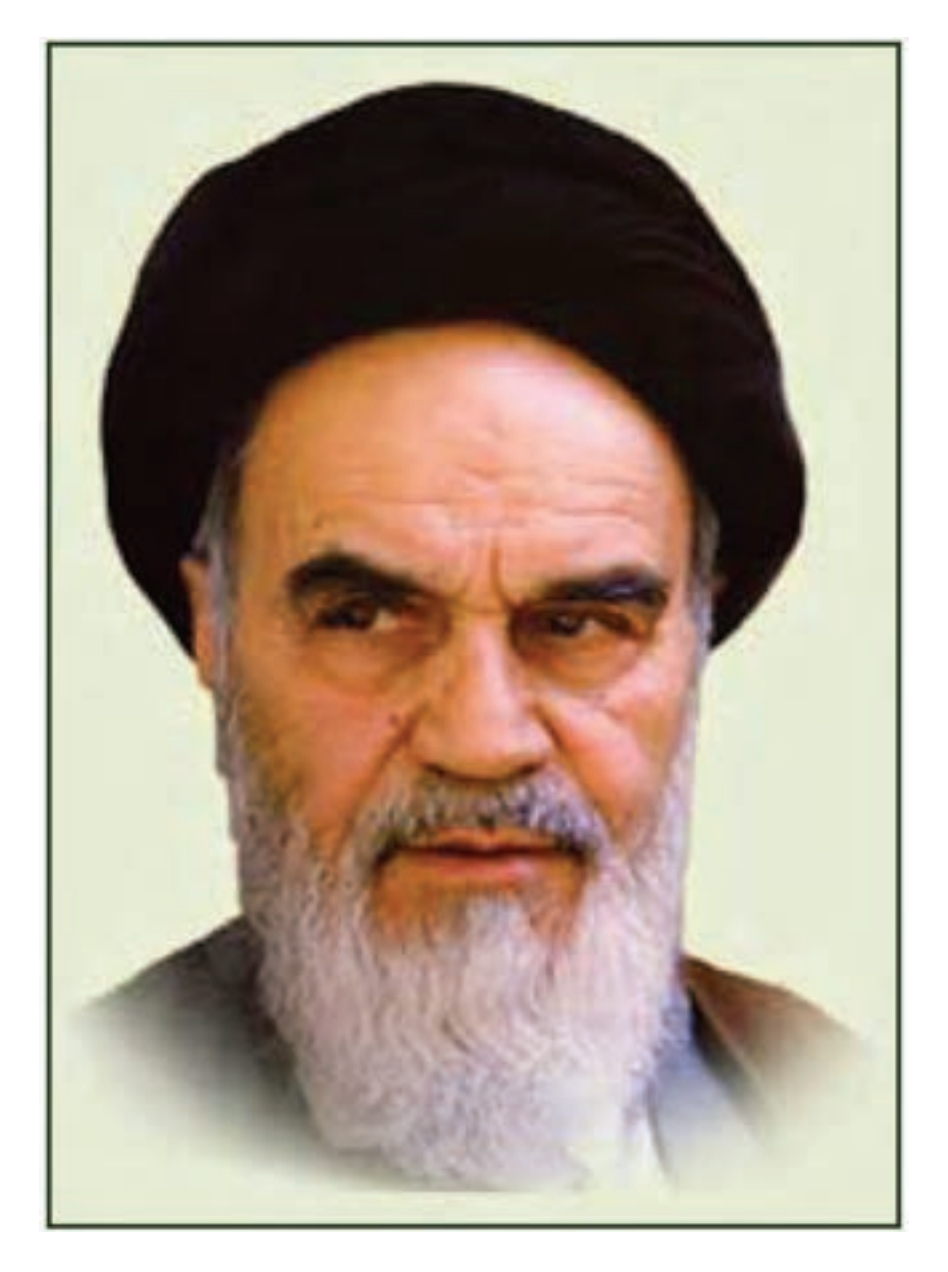

بدانید مادام که در احتیاجات صنایع پیشرفته، دست خود را پیش دیگران دراز کنید و به دریوزگی عمر را بگذرانید، قدرت ابتکار و پیشرفت در اختراعات در شما شکوفا نخواهد شد. امام خمینی «قُدِّسَ سِرُّهُ» **ّ ُ ِ**

**همکاران محترم و دانشآموزان عزىز: پىشنهـادات و نظرات خـود را دربـارۀ محتواى اىن کتاب بـه نشانى تهران ـ صندوق پستى شمارۀ 4874/15 دفترتألىف کتاب هاى درسیفنى و حرفهاى و کاردانش، ارسال فرماىند. پىامنگار)اىمىل( ir.roshd@tvoccd وبگاه )وبساىت( ir.medu.tvoccd.www**

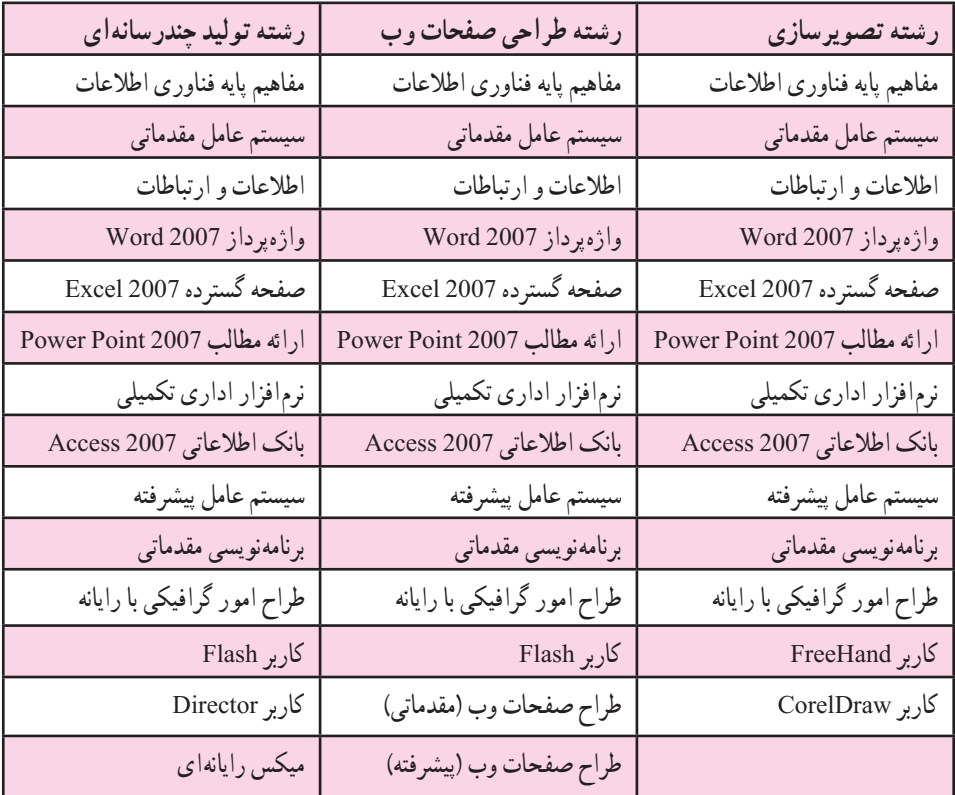

**مجموعه کتابهای درسی رشته رایانه شاخه کاردانش ــ استاندارد وزارت فرهنگ وارشاد اسالمی**

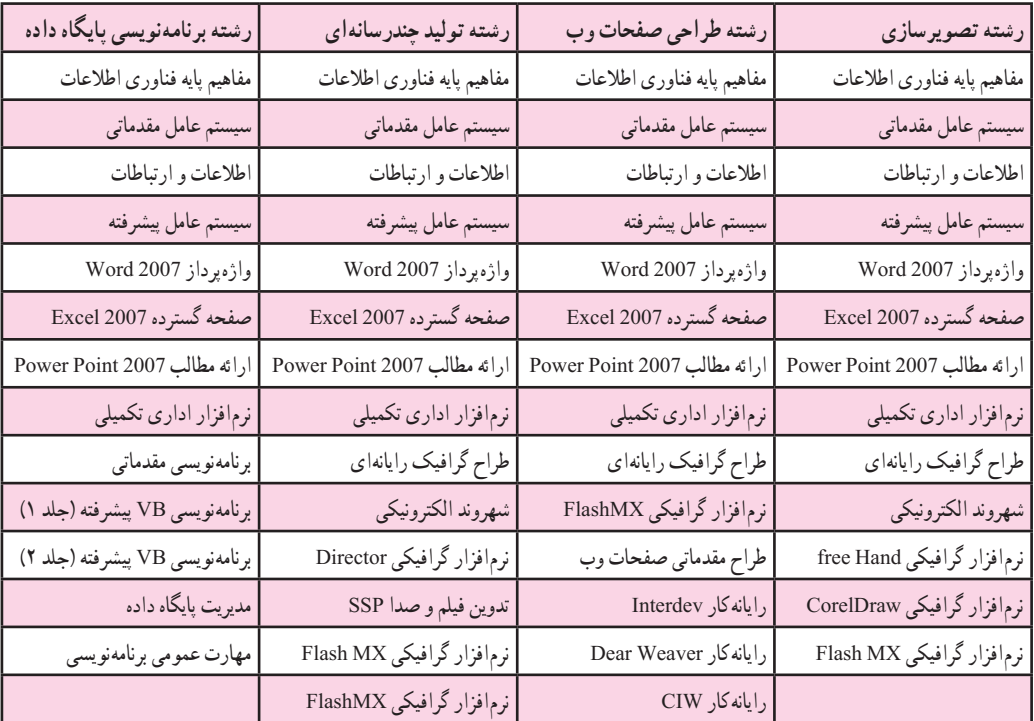

 **مجموعه کتابهای درسی رشته رایانه شاخه کاردانش ــ استاندارد وزارت کار وامور اجتماعی**

## **فهرست مطالب فصل اول** ١ــ١ــ معرفی 4CS Flash 2ــ١ــ حداقل امکانات مورد نیاز جهت نصب نرمافزار ٣ــ١ــ مراحل نصب نرمافزار ٤ــ١ــ قابلیتهای جدیدنرمافزار 4CS Flash ٥ــ١ــ آشنایی با نرمافزار Flash ٦ــ ١ــ باز و بسته کردن برنامه ٧ــ١ــ آشنایی با محیط برنامه  $\sqrt{ }$  (Tools Panel) ابزار (Tools Panel) ٩ــ١ــ تعریف Fill وStroke ١٠ــ١ــ باز کردن فایل Flash ١١ــ١ــ باز کردن یک فایل جدید ١٢ــ١ــ ذخیرهسازی فایل Flash ١٣ــ١ــ انواع فایلهای Flash ١٤ــ١ــ بستن فایل ١٥ــ١ــ تغییر اندازه صفحه ١٦ــ١ــ استفاده از پنجره تنظیمات ١٧ــ١ــ کار با پنجرهها )Panels )19 ١٨ــ١ــ بزرگنمایی صفحه مستقیم است. ٢٠ ١٩ــ١ــ استفاده از راهنمای برنامه **فصل دوم** ١ــ٢ــ خطوط شبکه )Grid )29 <u>٣١ ــ خط کش (Rulers)</u> (Rulers)

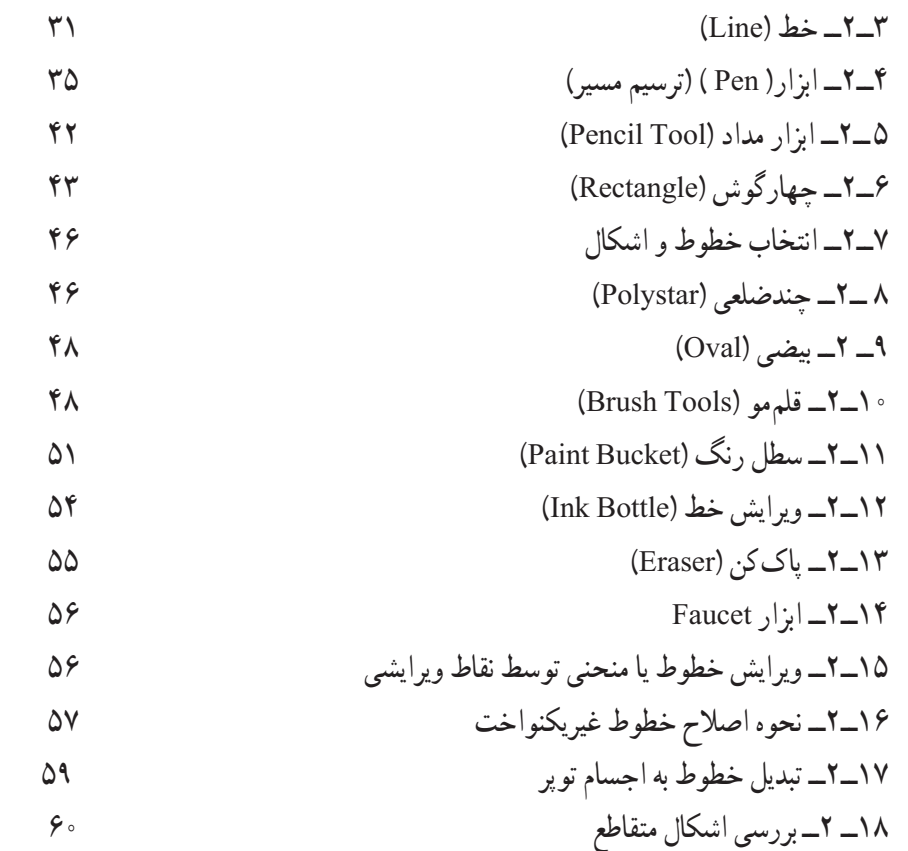

# **فصل سوم**

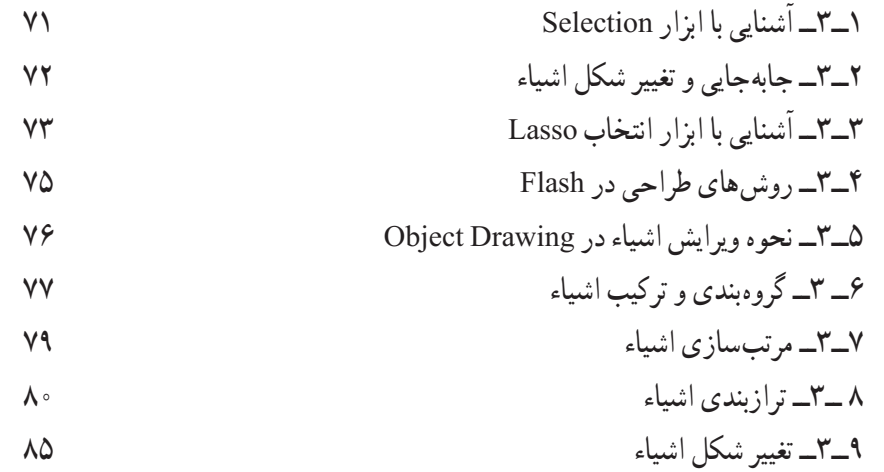

# **فصل چهارم**

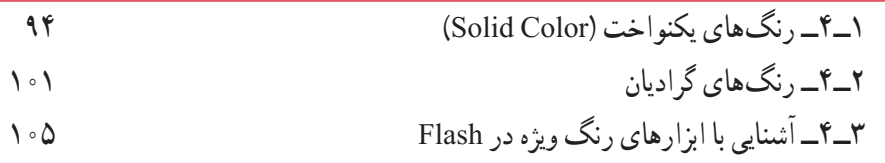

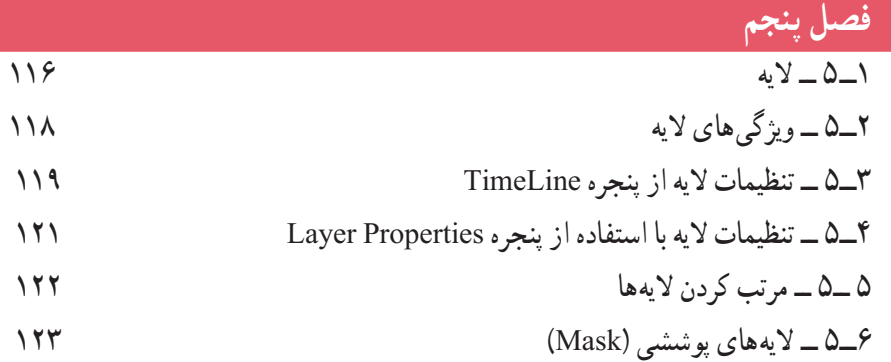

## **فصل ششم**

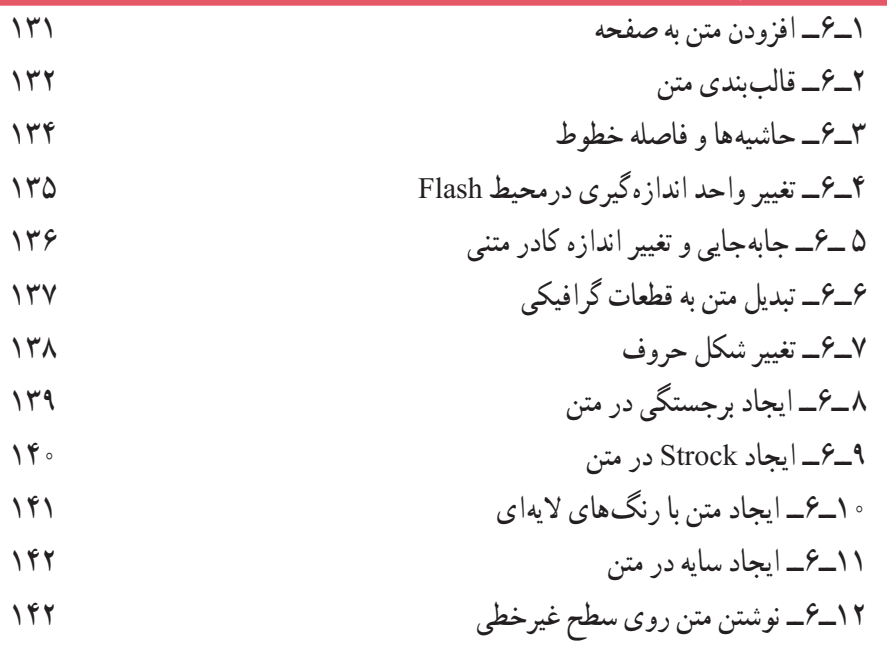

# **فصل هفتم**

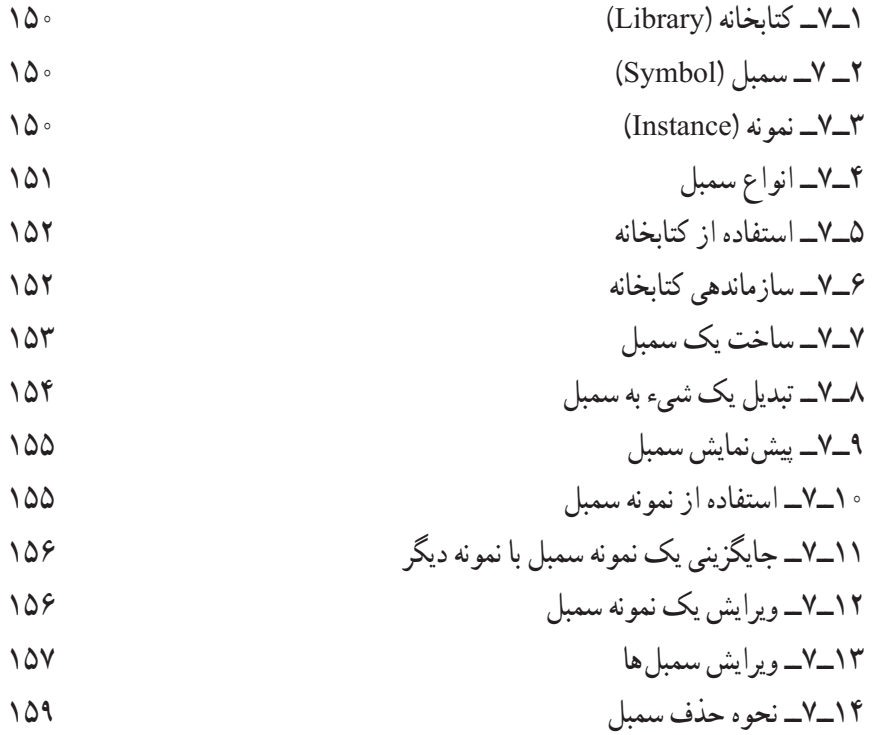

## **فصل هشتم**

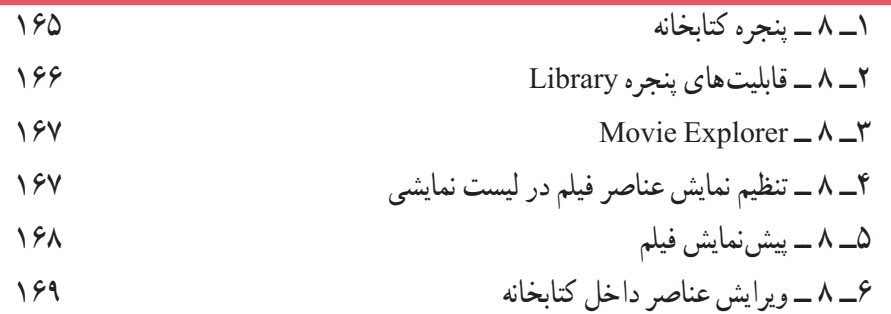

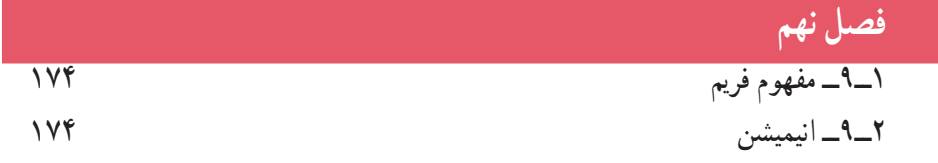

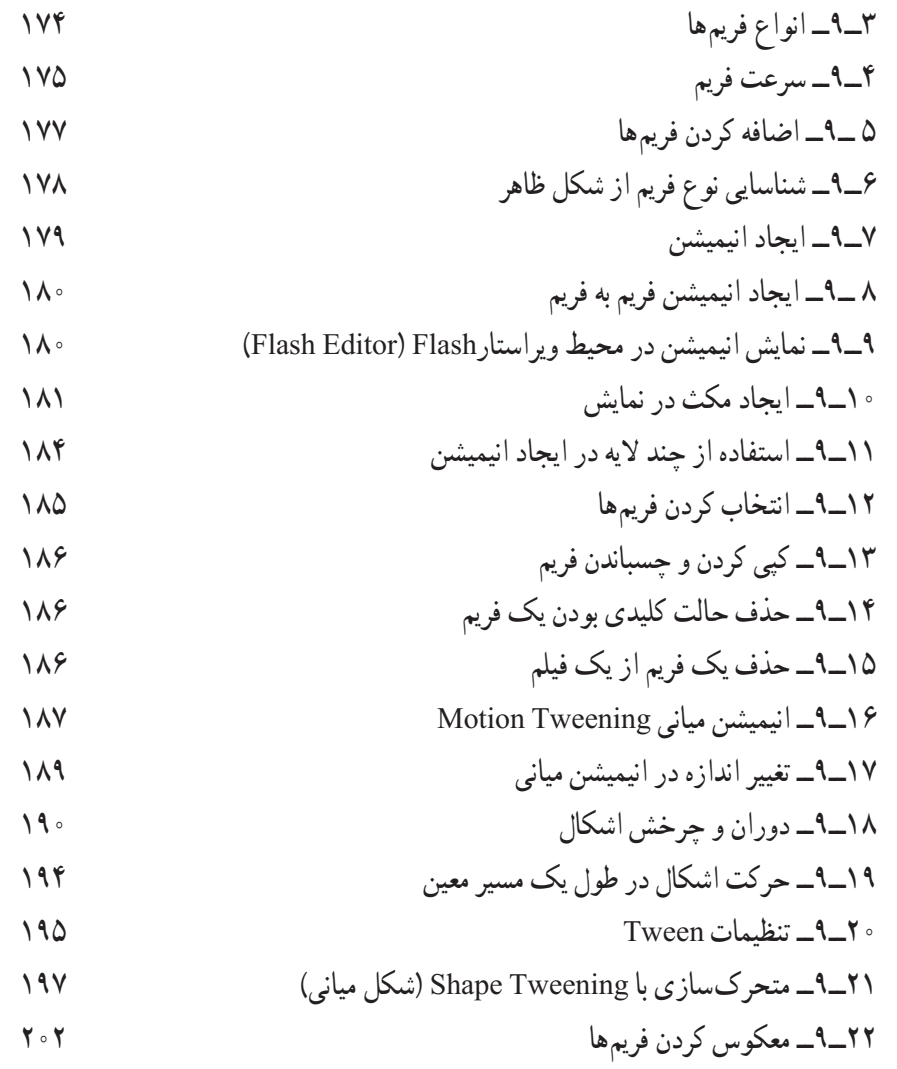

## **فصل دهم**

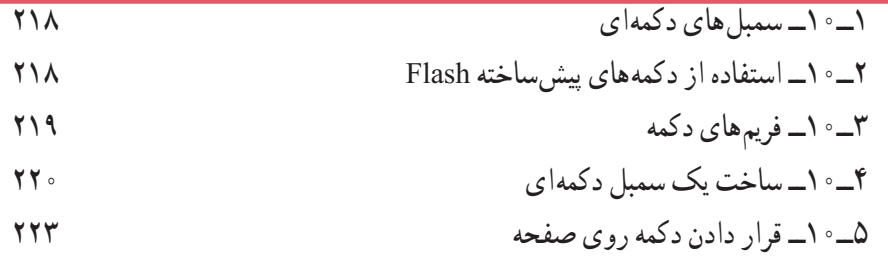

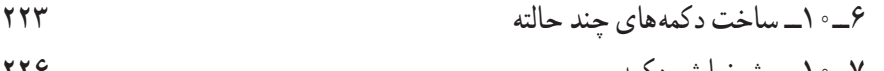

٧ــ١٠ــ پیشنمایش دکمه ٨ ــ١٠ــ دکمههای انیمیشنی 

٩ــ١٠ــ درج یک کلیپ نمایشی در دکمه 

$$
118
$$

- ١٠ــ١٠ــ آزمایش کلیپ
- ١١ــ١٠ــ کاربرد clip Movie های تودرتودرساختن انیمیشن های پیچیده

#### **فصل یازدهم**

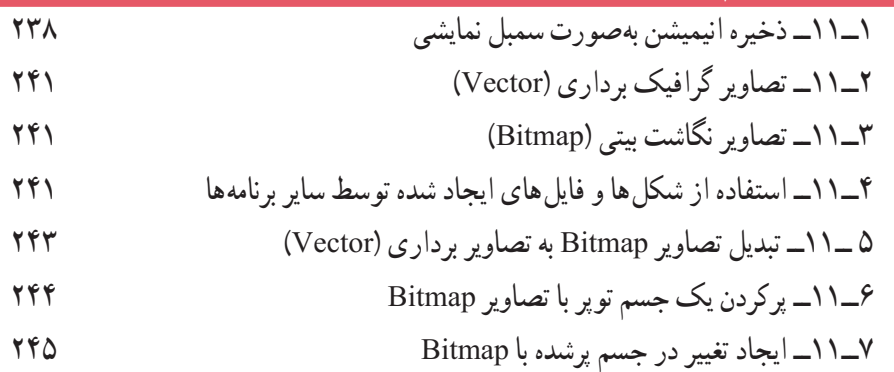

#### **فصل دوازدهم**

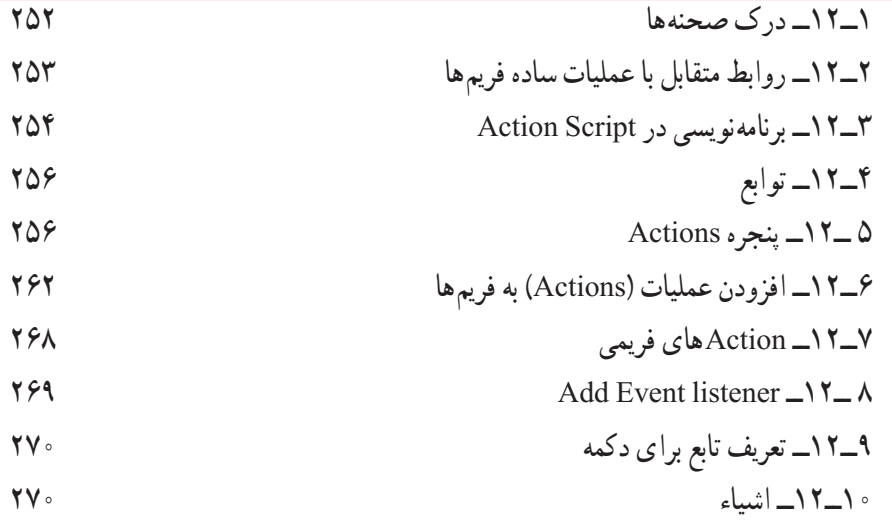

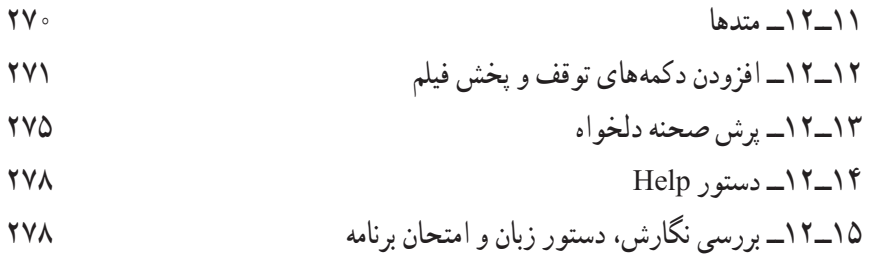

#### **فصل سیزدهم** ١ــ١٣ــ توانایی صداگذاری فیلم ٢ــ١٣ــ وارد کردن صدا ٣ــ١٣ــ قرار دادن صدا در فیلم ٤ــ١٣ــ افزودن صدا به کلیدها ٥ ــ١٣ــ معرفی پنجره Properties ٦ــ١٣ــ صدای Event( وقایع( ٧ــ١٣ــ همپوشانی صداها ٨ ــ١٣ــ پخش همزمان چند صدا ۹ــ۱۳ـمعرفی صدای شروع (start)  $(start)$  (start) هعرفی صدای شروع (start ١٠ــ١٣ــ معرفی صداهای stream ١٦ــ١٢ــ متوقف کردن پخش صداها مستقول المعاشر المعاشر المعاشر المعاشر المعاشر المعاشر المعاشر المعاشر المعاشر ا ١٢ــ١٣ــ تکرار صدا ١٣ــ١٣ــ دستور توقف و پخش صدا 14ــ١٣ــ ایجاد جلوههای صوتی ١٥ــ١٣ــ ویرایش صدا ۱۴-۱۶ــ اصوات در دکمهها **303** میلیون در دکمهها است. میشود کههها ت ١٧ــ١٣ــ ایجاد دکمه با قابلیت تکرار صوت

## **فصل چهاردهم**

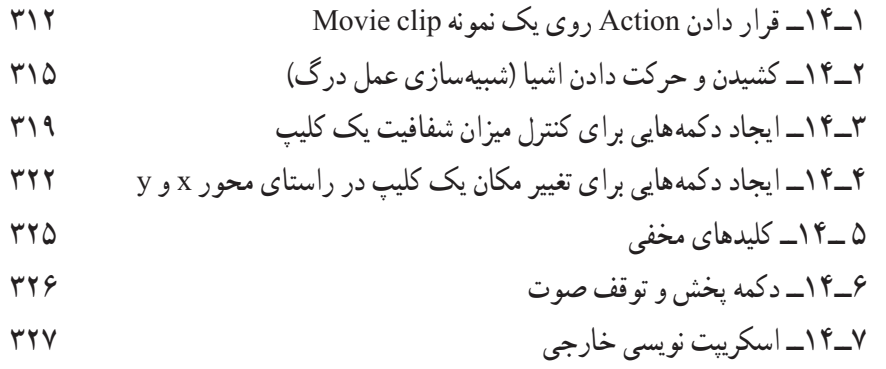

## **فصل پانزدهم**

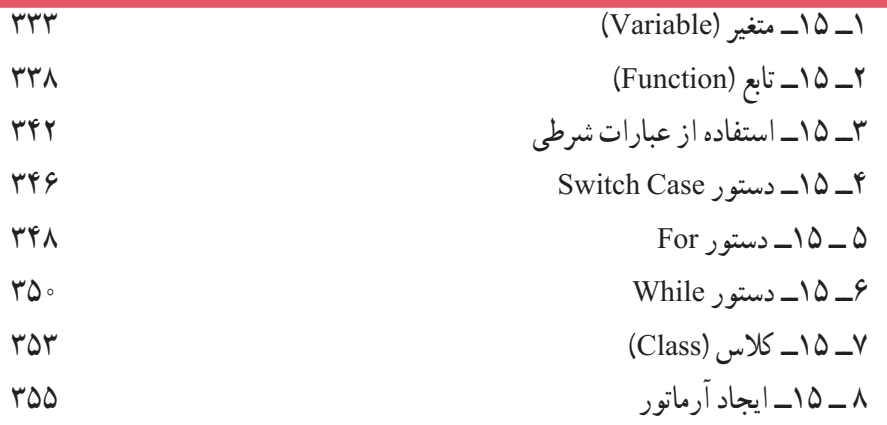

#### **فصل شانزدهم**

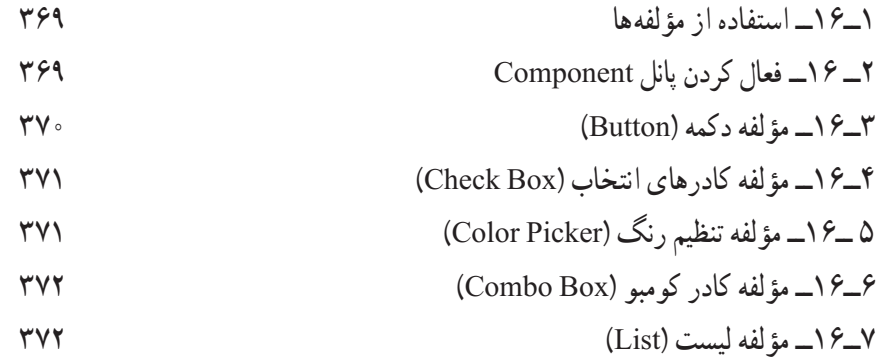

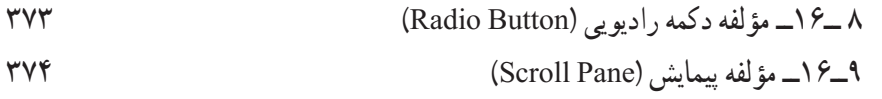

### **فصل هفدهم**

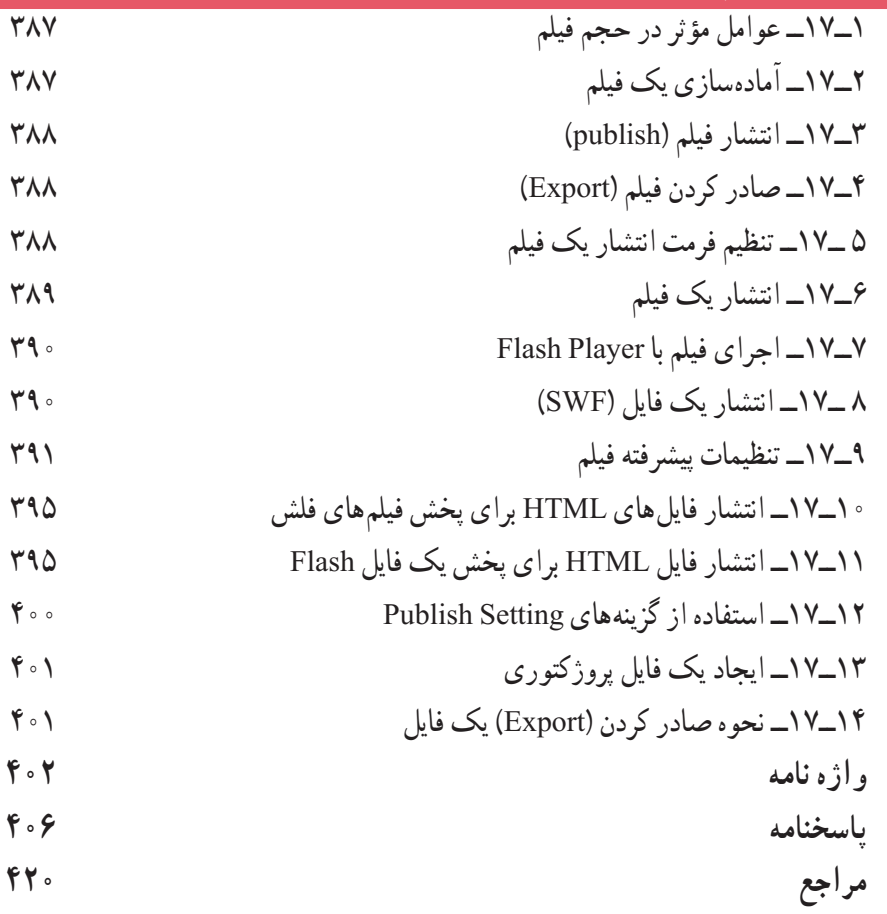

**مقدمه** 

کتابی که اکنون دراختیاردارید، حاصل بیش ازده سال تجربه آموزشی درزمینه نرمافزارهای گرافیکی است که تحت عنوان کاربر Flash به چاپ رسیده است. با مطالعه این کتاب، به سادگی و در سریعترین زمان ممکن میتوانیدازنرمافزار Flash بهعنوان یک نرمافزار طراحی گرافیک، بهصورت حرفهای استفاده کنید.

توصیه میشود:

پس از مطالعه مطالب هر قسمت و دقت در جزئیاتی که تحت عنوان »نکته« مشخص شده است، شخصا تمرینهای مربوط به آن را انجام داده و نتیجه حاصل را ذخیره کنید. مطالب پیچیدهتر همراه با یک مثال عملی بهصورت مرحله به مرحله شرح داده شده است.

درواژهنامههر فصل،واژههای انگلیسی را با معانی فارسی آن مطالعهکردهو سعی کنیدمعنی لغات را به دقت به ذهن بسپارید. درک مفهوم اصطالحات بهکار رفته در هر فصل، شما را در مطالعه راهنمای انگلیسی نرمافزار یاری میکند.

• در پایان برای سنجش میزان یادگیری خود، آزمون تئوری و پروژه عملی پایان فصل را انجام دهید . فراموش نکنید که دانش کار با نرمافزار گرافیکی، تنها بخشی از موفقیت را شامل میشود و بخش عمده آن به میزان خالقیت و نوآوری شما بستگی دارد. پس همواره تالش کنید تا ایدههای نو ارائه دهید.

**مؤلف**